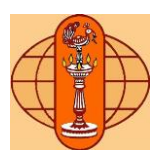

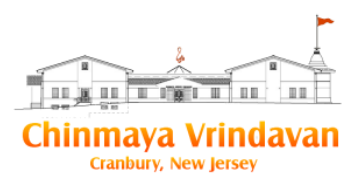

# **Chinmaya Vrindavan Balavihar**

# *Registration system manual*

Chinmaya Vrindavan registration system is hosted by a provider BestClass [\(www.bestclass.us\)](http://www.bestclass.us/). This manual is a guide to the usage of this registration system.

### **Important Info:**

- If you have registered in Chinmaya Vrindavan BestClass system before then you can use that account to login **otherwise** you have to register with a new account
- If you are a **Chinmaya Parivaar** member **please do NOT follow this manual to register** but rather please send a message t[o balaviharadmin@chinmayavrindavan.org](mailto:balaviharadmin@chinmayavrindavan.org) and a Balavihar coordinator will contact you to guide you through the Balavihar registration process.
- The grade you get to choose in Balavihar for your child is the **grade your child will be joining in the Fall of the current year. No Exceptions!**
- This registration system is based on a shopping cart type design where you 'add to cart' classes for each of your children and pay at the end
- If you have any issues using the system please send an email to [balaviharadmin@chinmayavrindavan.org](mailto:balaviharadmin@chinmayavrindavan.org) and your concern will be addressed within 48 hours. Please include as much detail as you can and also provide all contact information in your email
- If you have any financial constraints in paying for the Balavihar or other activities please send an email to [balaviharadmin@chinmayavrindavan.org](mailto:balaviharadmin@chinmayavrindavan.org)

**Important Note:** The Balavihar fee for the whole family is \$750. You will notice, when adding your children, that for every child a fee of \$750 will get added to your cart. But at the time of checkout the sibling discount will get automatically applied bringing the fee down to \$750 for any number of siblings.

Please register all children and add all additional classes (e.g. language classes, adult study groups for you and your spouse) before checking out. If you complete the registration and come back to register for an adult study group, the system will treat it as a new registration and will charge a \$750 registration fee.

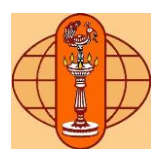

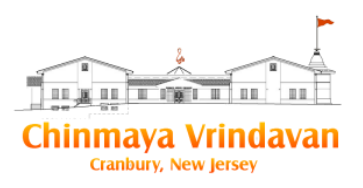

## **Instructions for registering for Balavihar**

1. Point your browser to [www.chinmayavrindavan.org](http://www.chinmayavrindavan.org/) and click on the Balavihar->Registration link or go directly to <https://www.chinmayavrindavan.org/balavihar/registration> You will come to the page below

# **Balavihar Online Registration**

## **Welcome to Balavihar!**

To learn more about our Balavihar program click here. We offer three sessions at Chinmaya Vrindavan for the whole family with Balavihar classes by grade for children from age 2 to Grade 12 and Study Groups for Adults. We also offer a special Balavihar for differently abled children. Please choose the session that best works for your family.

New registration system - User Manual

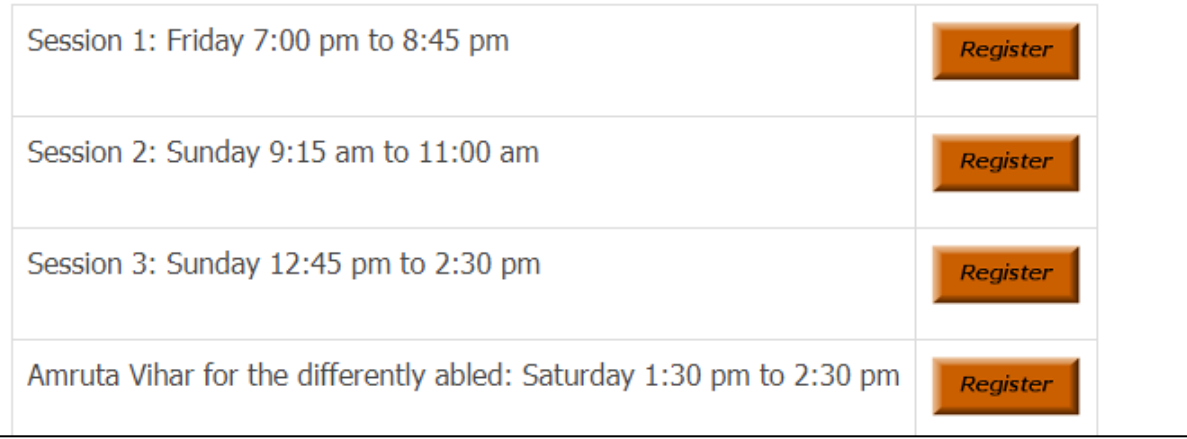

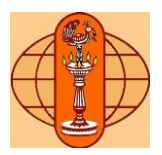

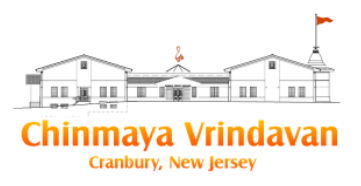

2. Please click on the 'Register' button for the session you want to register in. This will take you to the BestClass registration portal's Vrindavan Balavihar page which will look like below

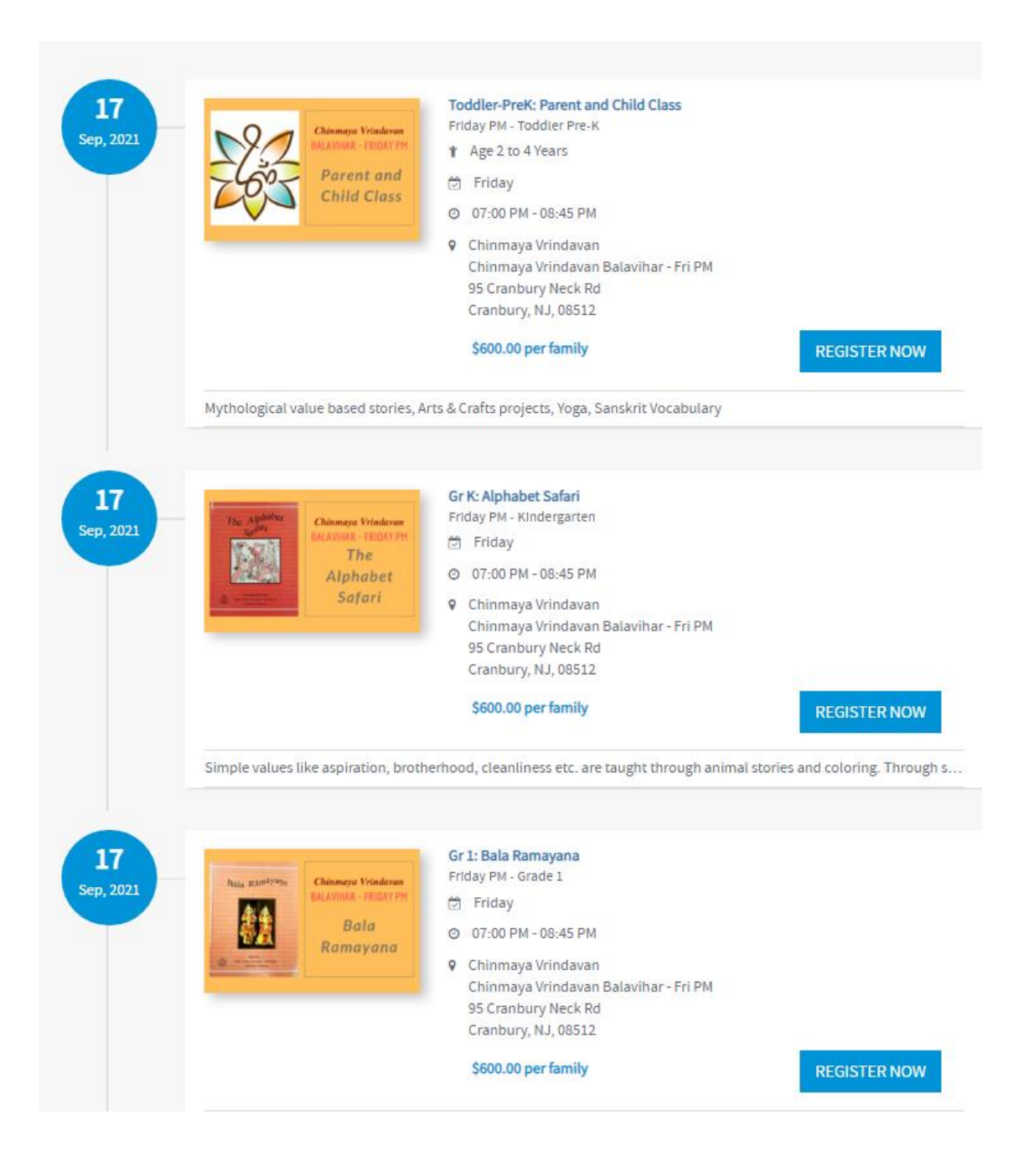

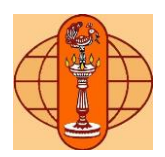

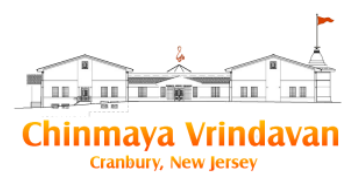

3. On the above page you will notice that the Balavihar classes are listed by grade with details of the topic taught. Scroll to find the grade of the child you want to register and click on the 'Register Now' button. For example if you chose Sunday AM session and your child is going to Grade 6 in the Fall then click on the 'Register Now' button in the section titled "Gr 6: Mahabharata Part 2 + India the Sacred Land: Culture Sunday AM - Grade 6". This will bring you to the Grade 6 class page as shown below

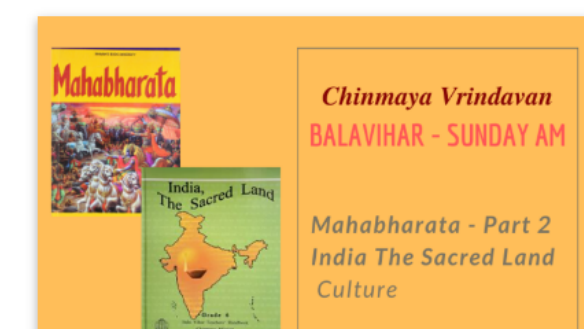

## Gr. 6: Mahabharata Part  $2 +$  India the Sacred Land: Culture

Sunday AM - Grade 6

Age 11 to 12 Years

Date: Sep 19, 2021 - Jun 19, 2022 Time: 09:15 AM - 11:00 AM **Weekday: Sunday** \$600.00 per family

#### **Description:**

In-depth storytelling to expose children to this rich and complex epic. Complete Mahabharatha Learn about the geography and culture of India through art, architecture, sacred places, temples etc.

#### **Additional Information:**

- 1. Contribution indicated above is \$600 per family and appropriate sibling adjustment is applied at the time of checkout.
- 2. For siblings to be included in your family contribution, make sure you register all children in the same cart.
- 3. Use "Add More" button in cart to add classes for each child.

#### Prerequisite:

Entering Grade 6 in their school in the Fall

**REGISTER NOW** 

**Refund Policy** 

#### **SEE ALL PROGRAMS AT:** Chinmaya Vrindavan

#### Location:

Chinmaya Vrindavan Balavihar - Sun AM 95 Cranbury Neck Rd Cranbury, NJ 08512

- $6096550404$
- Geninfo@chinmayavrindavan.org
- Www.chinmayavrindavan.org

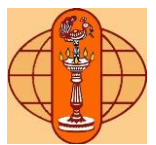

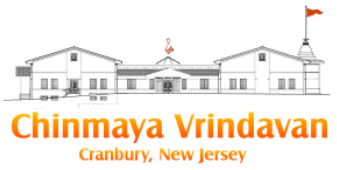

4. Click on the 'Register Now' button. This will bring up the login or Signup page. **Every family has to create an account on this new system by clicking 'Sign Up'.** (once signed up, you may use this account to login into the system in the future)

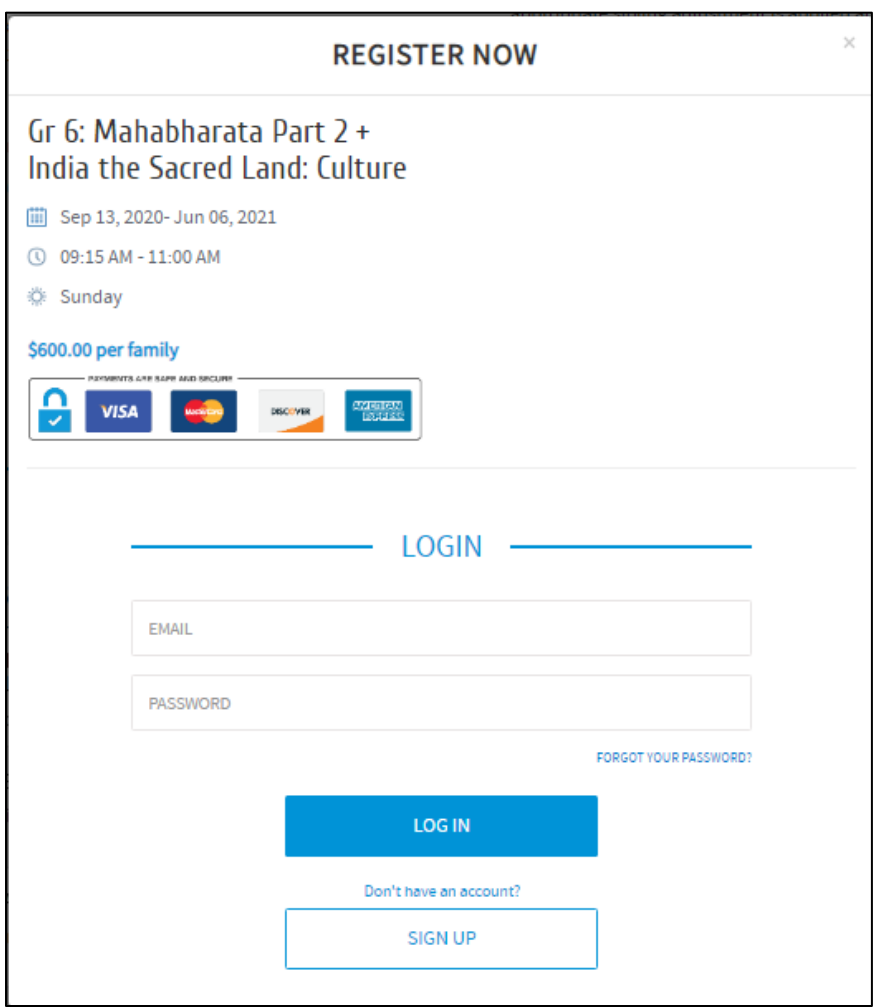

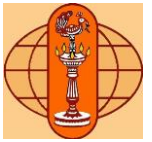

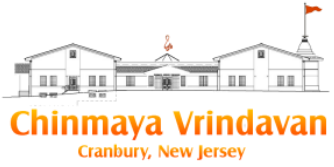

5. The sign up page for new registrants will open up as shown below. Enter the required information and click 'Sign Up' and follow the instructions to successfully signup and create an account

### **REGISTER NOW**

### Gr 6: Mahabharata Part 2 + India the Sacred Land: Culture

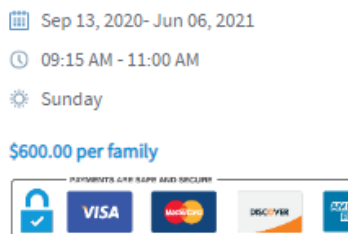

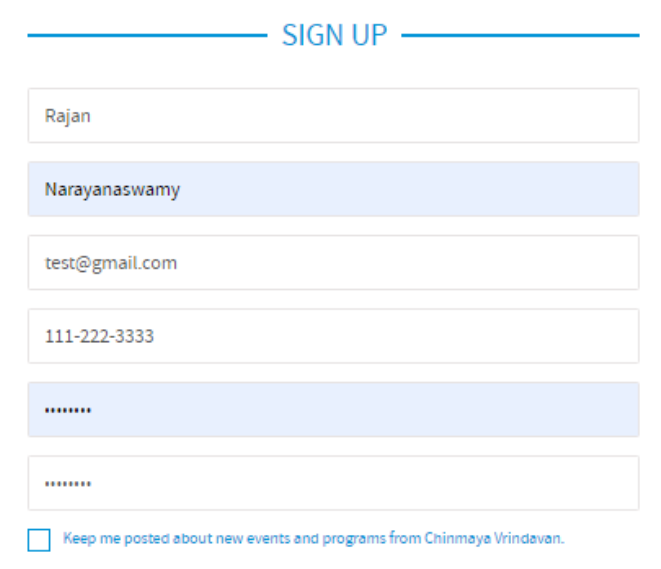

By registering you agree to BestClass Privacy Policy and Terms of Service.

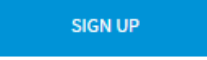

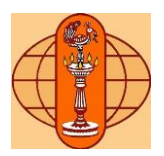

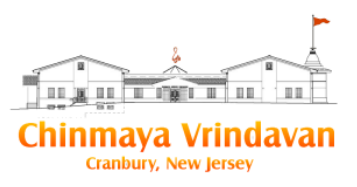

- 6. The page below will present itself. On this page you can perform the following steps:
	- a. To add your child to this Balavihar class click in the Select Participant' box and choose the child or select 'Add New Participant' if you want to add a child (see next picture). If you add a new family member, you will need to fill out some basic information including emergency contact info. Once you have added a family member you can use 'Select Participant' to select that member for the class.
	- b. If you want to select a Language class for your child you can select **one of the** language/levels listed (all language classes happen outside of the Balavihar timings from 11:15 to 12 on Sundays when regular Balavihar is scheduled)
	- c. You can also choose **one of the** two Geeta coaching classes
	- d. Finally you need to read and agree to the agreements listed at the bottom
	- e. Click 'Add to cart' when done with these selections

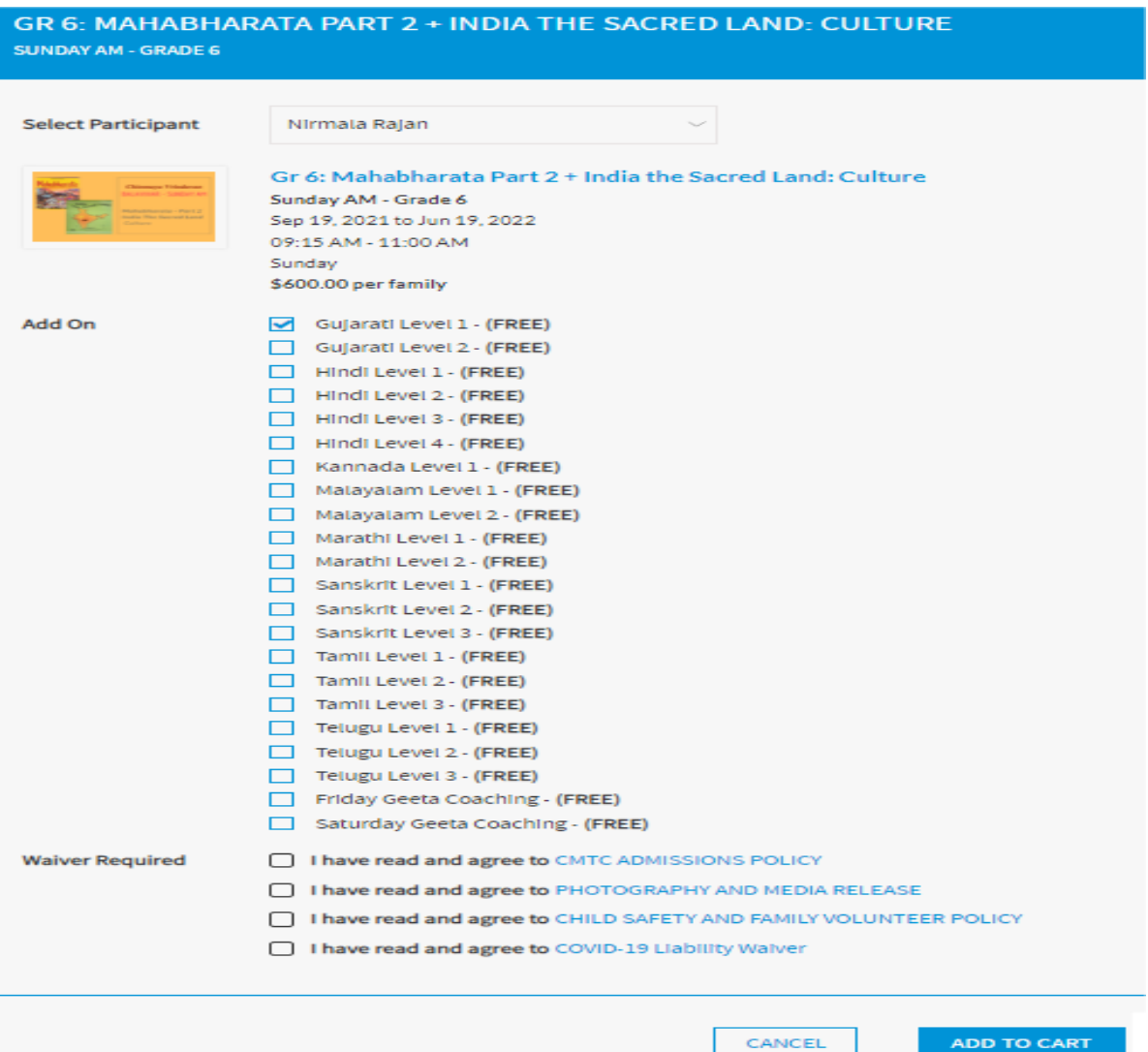

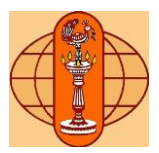

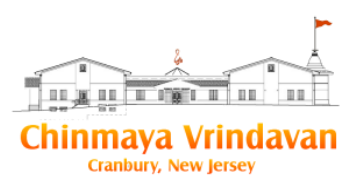

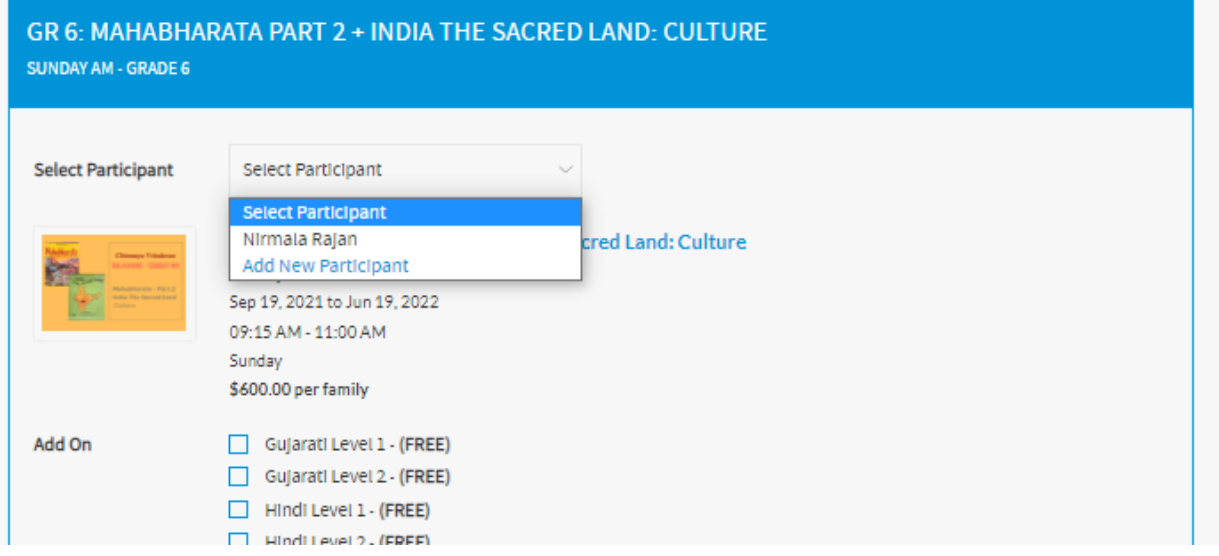

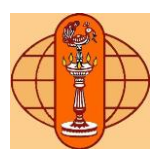

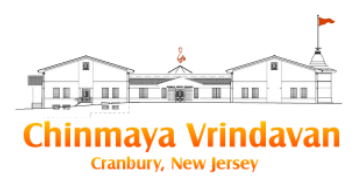

7. After you click 'Add to Cart' you will be presented with the items you have added for this participant. Review the items and use the 'Remove' link if you want to remove any item from the cart.

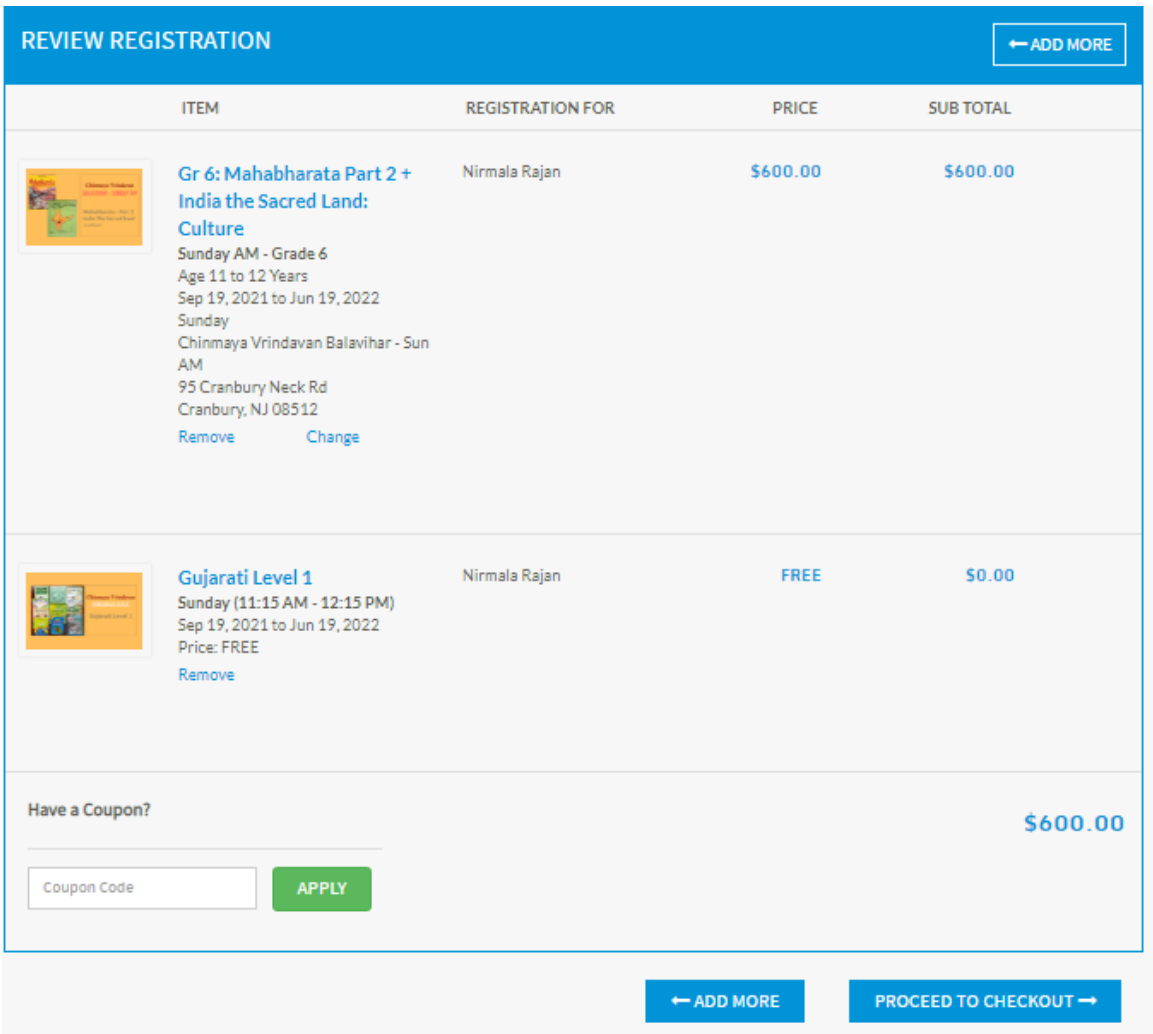

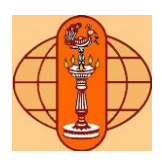

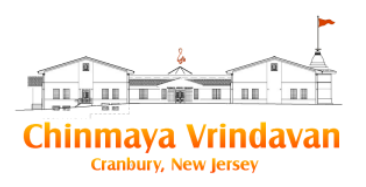

**Important Note:** The Balavihar fee for the whole family is \$750. You will notice, when adding your children, that for every child a fee of \$750 will get added to your cart. But at the time of checkout the sibling discount will get automatically applied bringing the fee down to \$750 for any number of siblings

# Please join an adult study group – its free with the Balavihar

When your children are attending their Balavihar class we urge you to attend one of the many adult study groups which come free with your Balavihar fees (except the Friday Advanced Vedanta study group which requires a fee for course material from Chinmaya International Foundation).

Seeing that you attend a study group will encourage your children to attend their Balavihar class and also you will learn a lot in order to guide your children on the spiritual path.

Study groups are excellent support groups for your spiritual growth and attaining inner strength and happiness

General guidelines for adult study group selection

- If you consider yourself a beginner, please go to 'Vedanta 101' study group
- If you have some minimal exposure to the scriptures like around 2 years either in Chinmaya Mission or any other similar organization then please go to the 'Bhagavad Gita' study group
- If you have spent more than 5 years in attending Chinmaya study groups please go to the 'Advance Vedanta' group
- You can also instead join one of the bhajan or sloka chanting groups if you are inclined towards them

If you cannot make a decision about the study group just select 'Vedanta 101'. We can switch you later to any other study group. Operationally this is less complex than you not selecting any study group

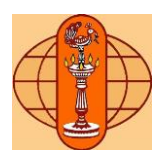

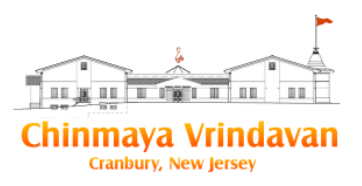

8. To select an adult study group click on the 'Add More' button on the previous screen (#7 above). This will bring you to a page where you can find the study groups available for that session. Scroll down to see the study groups as shown below. Click on any study group to read details of that group to help you make a selection. If you want some broad guidelines for selecting a study group please see the decision box above. Once you have made a decision click 'Add' and then 'Add to Cart' (see next pic below) after selecting a participant (you, your spouse or any other adult members of your immediate family like your parents are eligible) and agreeing to the waiver. Repeat these steps for every adult member that want to join a study group.

NOTE: Although you are logged into your account you will still need to add yourself as a 'participant' using the 'Add New Participant' (see #6 above). Also note that each adult can choose their own study group

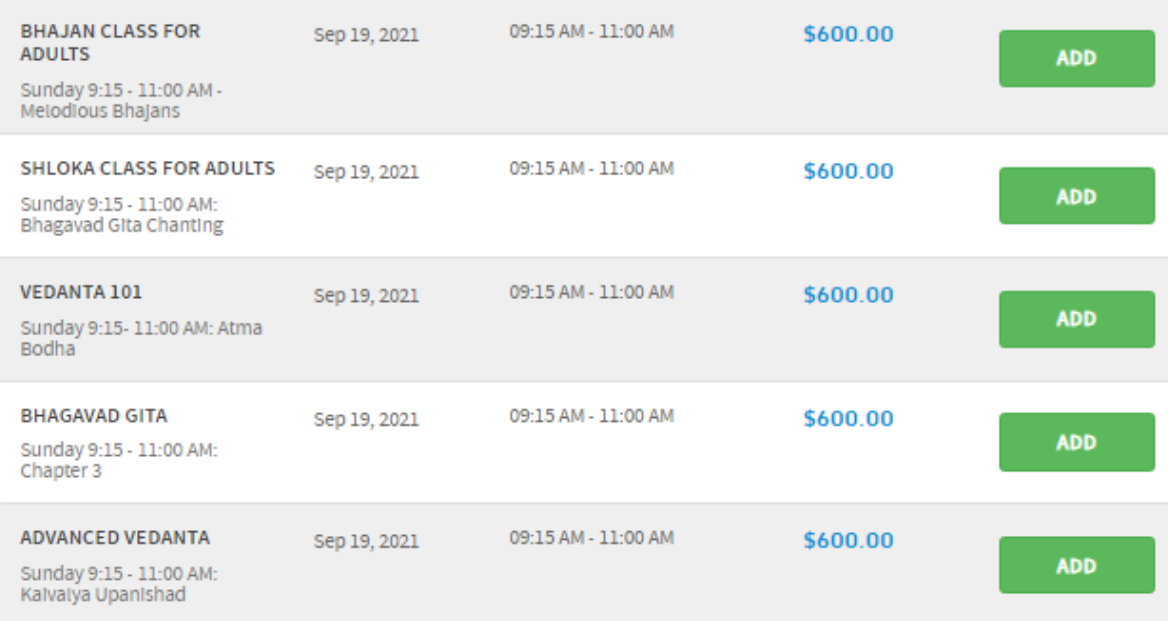

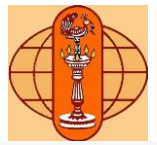

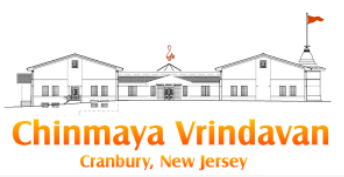

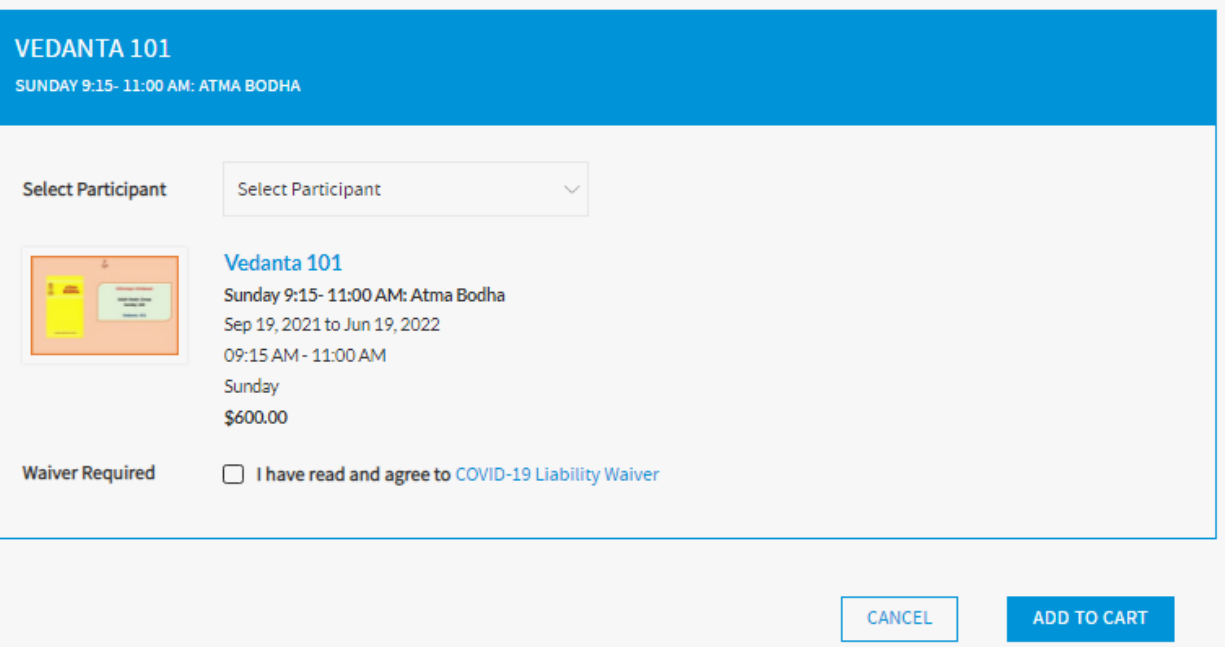

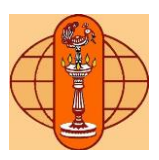

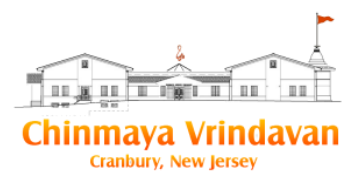

9. Your final cart may look something like below. Note that the discount gets applied to make the study group free. If you done with all your selections click on 'Proceed to Checkout'

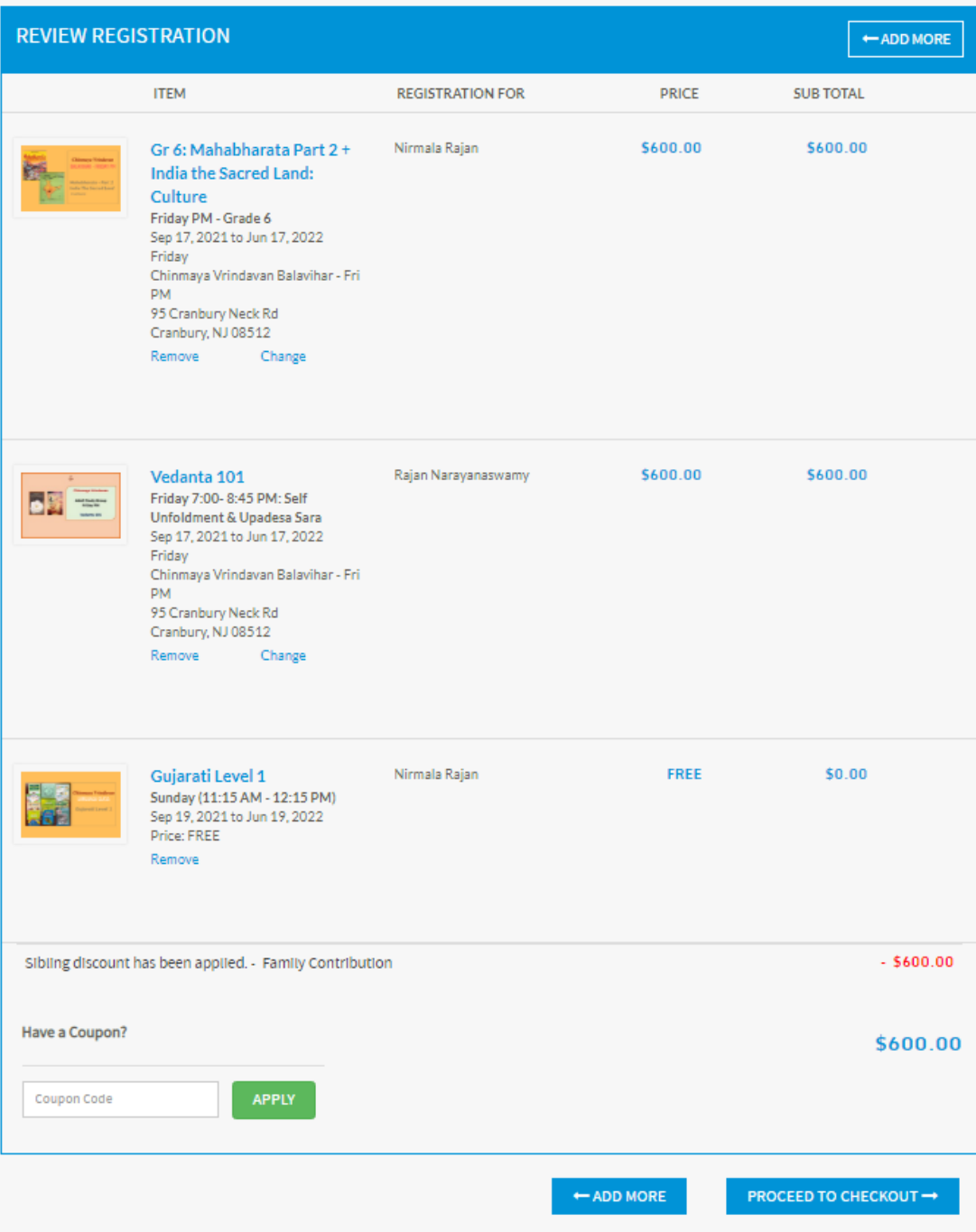

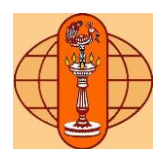

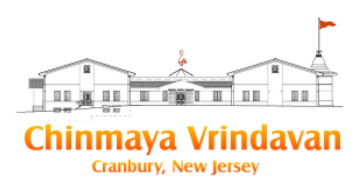

10. You will be presented with the 'Volunteer Opportunities' page. Since the Chinmaya Mission is a volunteer run organization we require you to sign up for at least one of the volunteer opportunities. Click 'Continue' to go on to the payment page which is the last step in the registration process

### 1 RAJAN NARAYANASWAMY

## Volunteering Opportunities at Chinmaya Vrindavan

As one of the goals of Chinmaya Mission is to build and strengthen our community, we expect parents to take the opportunity to get involved in volunteering in some capacity a few times during the year. Which of the following areas interest you? Please check at least  $O<sup>3</sup>$ 

- Temple: the best way to find yourself is to lose yourself in the service of others and to the supreme. unique opportunity to volunteer at the temple, various opportunities exist around front desk (morning/evening/weekends), communications (monthly flyers, emails - need good powerpoint skills), festival days (poojas, mela etc.)
- Publications: if you enjoy exploring books and multi-media and meeting people, chinmaya publications has the perfect volunteer opportunities ranging from managing ipad- based sales system to online inventory management and stock replenishment. highly flexible hours
- Audio visual support: the av sevaks work with cutting edge audio/video technology within the ashram. the ashram needs support for end-to-end management of multimedia capabilities (video, audio, recording, streaming etc.), need help in managing ashram events such as lectures, musical concerts and other events.
- Balavihar house activities: children in balavihar are split into 4 different houses (similar to the harry potter houses) and we conduct friendly competitions and team building activities (inaugural assembly, house spirit day, field day etc.) throughout the year. this is a fun opportunity for parents to help with crafts, photography, scoring and event coordination.
- Balavihar admin support: during balavihar sessions, opportunity to help with housekeeping activities such as setting up temple hall for aarti; setting up and cleaning up stage/classrooms for balavihar classes/plays; prasad distribution; parking support, etc

Do you have any special interests (such as teaching Balavihar/Language/Study Group moderation, other knowledge sharing) or skills (such as baking, rangoli, health and wellness related, etc.) that you would like to share with the Balavihar community? We would love to hear from you. Please indicate your interest below and the best email to reach out to you.

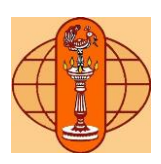

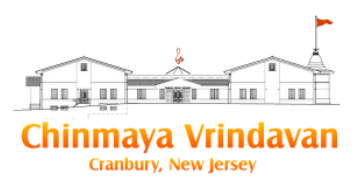

11.The payment page will present itself with the total of all your cart items. Click 'Continue' and then 'Confirm' to go to the payment page. Payment is through the PayPal provider. You can either pay by login into your PayPal account or pay by entering the credit card details in the window directly. If you don't want PayPal to store your credit card info then uncheck the 'Save this information…' check box. Once you successfully make your payment you will receive a confirmatory email to the email you entered in your profile. You family will now be registered for the Balavihar. Check your email for a confirmation (don't forget to check your junk/spam mail)

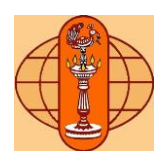

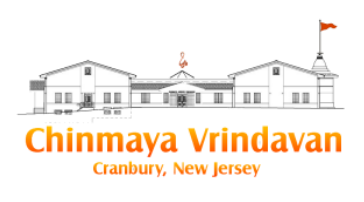

### Chinmaya Vrindavan

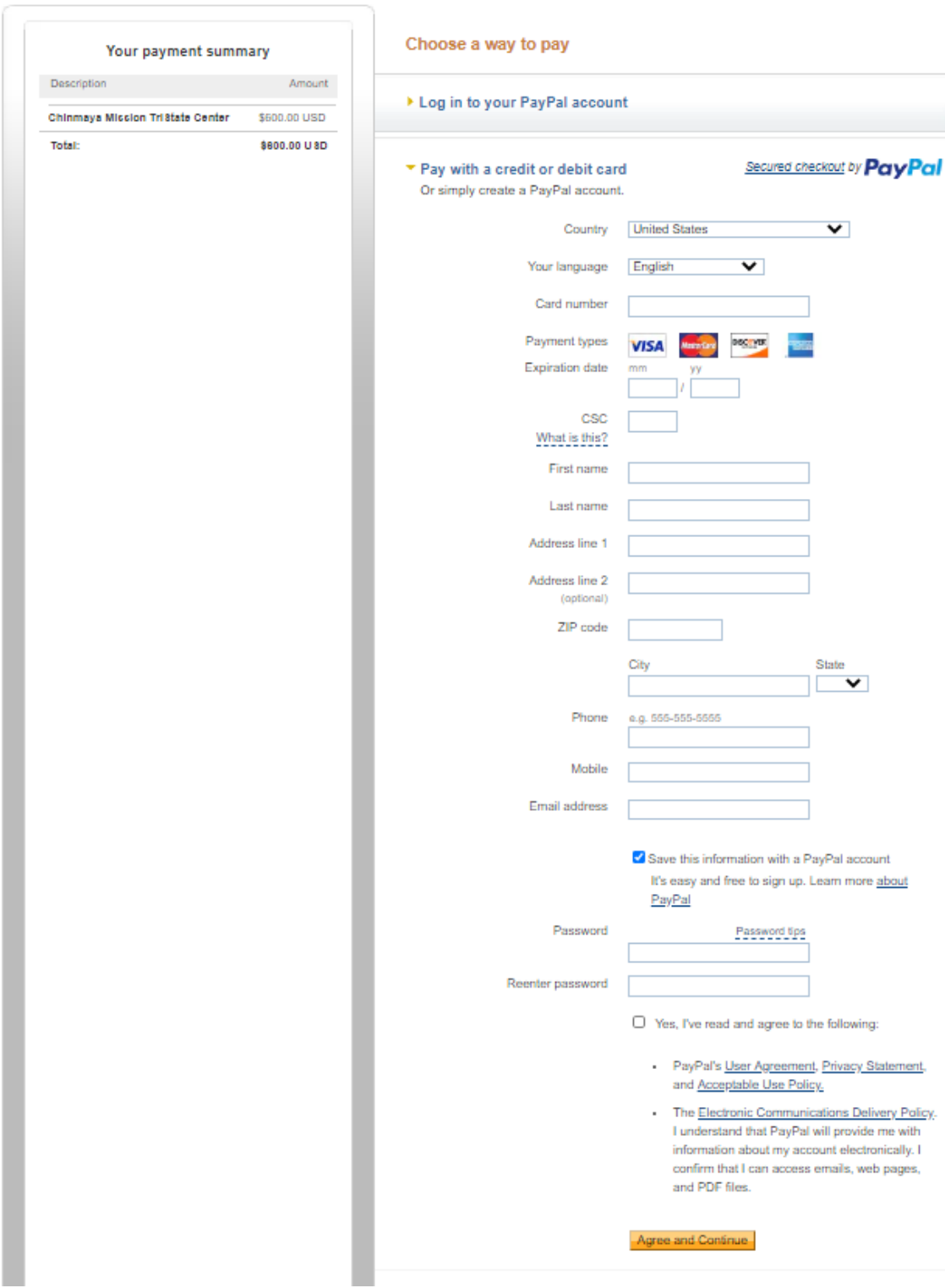